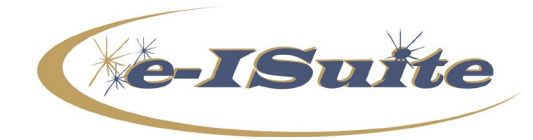

**e-ISuite 2.0.1 Patch 1 Release Notes**

**Date:** July 3, 2020<br> **Version:** Apply to Site **Version:** Apply to Site Version 2.0.1

## **Description:**

The purpose of Patch 1 is to fix several defects discovered since last month's deployment. See list below for specific information.

Additional information is also available on the e-ISuite Webpage: <https://famit.nwcg.gov/applications/eISuite>

## **Important Things to Know Prior to Installing e-ISuite Site 2.0.1 Patch 1**

- Only apply this patch to e-ISuite Site Version 2.0.1 Production.
- Backup all databases before applying the patch.
- Close all browser windows and ensure there are no active connections to the e-ISuite Server.
- System Administrative privileges *are* required to install this patch. Users will need to user their agency protocol for installing software.
- The version number will not be updated with this patch. A message stating "(Patch 1 Applied)" will display on the Home Page near the System Version. This will be confirmation that the patch is installed.
- Google Chrome is the *only* supported browser.
- Users *must* clear their browser cache after installing e-ISuite Site 2.0.1 Patch 1. Instructions for clearing the browser cache in Chrome can be found here: [Clearing Chrome Browser Cache.](https://famit.nwcg.gov/sites/default/files/e-ISuite_Clearing_Chrome_Cache.pdf)

## **Steps for Installation**

- *1. Download the Site 2.0.1 Patch 1 from the Site Download page on the e-ISuite Webpage: <https://famit.nwcg.gov/applications/eISuite/general/downloads>*
- *2. Install the patch using your agency protocol for installing software.*
- *3. Reboot your computer.*
- *4. Clear your browser cache. See instructions above on clearing the browser cache in Google Chrome.*
- *5. Log into e-ISuite Site.*

*On the Home Page next to System Version 2.0.1, verify the following appears: (Patch 1 Applied).*

**System Information** Server Date: 07/03/2020 System Version: 2.0.1 (Patch 1 Applied)

## **e-ISuite 2.0.1 Patch 1 Release Summary**

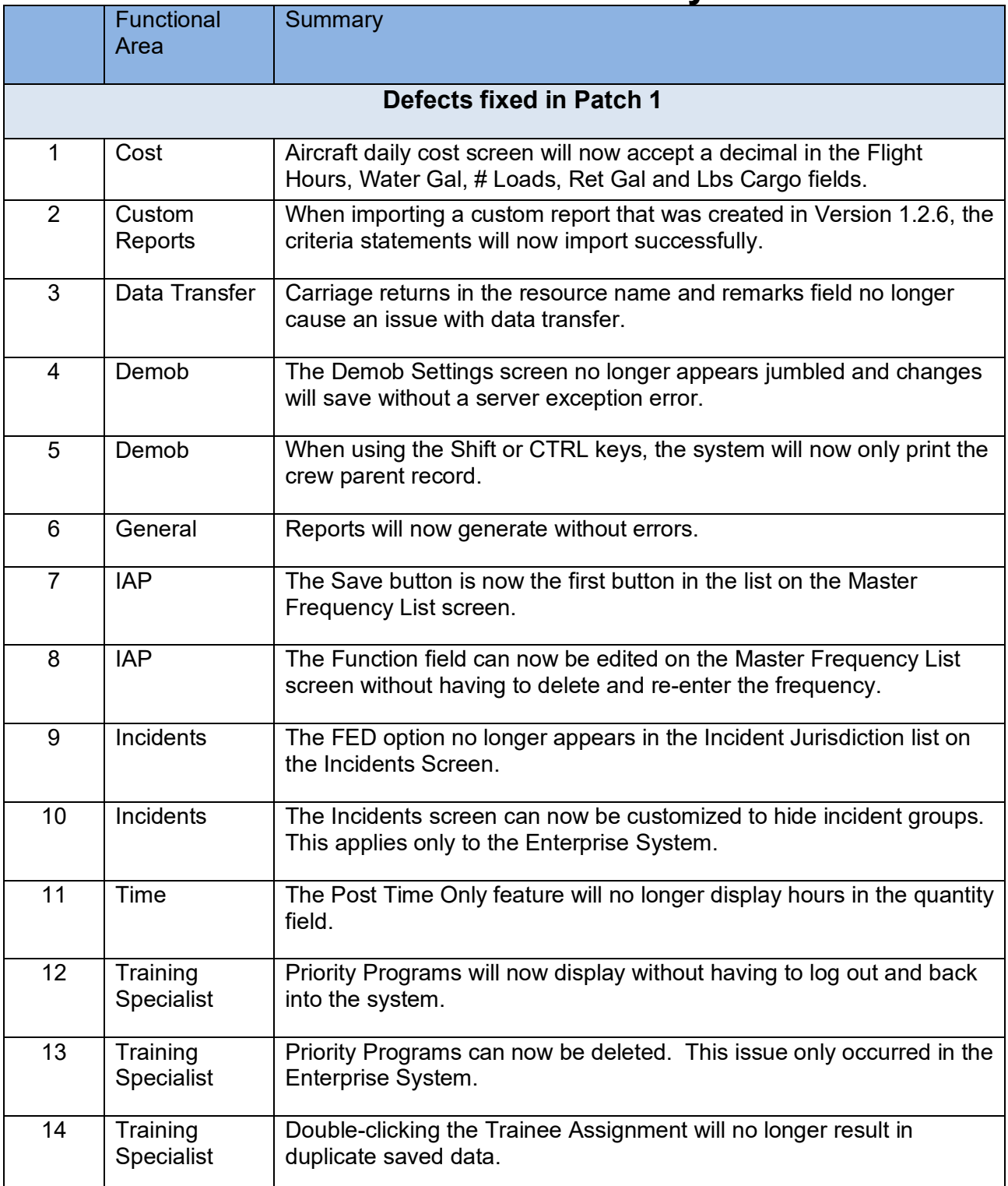